## **Guía de verificación de procesos en el Módulo Miscelánea**

Un procedimiento que debemos tener en cuenta para poder estar seguros que los procesos que realizamos en el Módulo de *Evaluación* (*Procesamiento de calificativos, Cierre de periodos y Cierre anual*) se han ejecutado sin problemas, es el que a continuación detallaremos.

**Paso 01:** Ir a *Miscelánea > Procesos* para verificar el estado del proceso realizado.

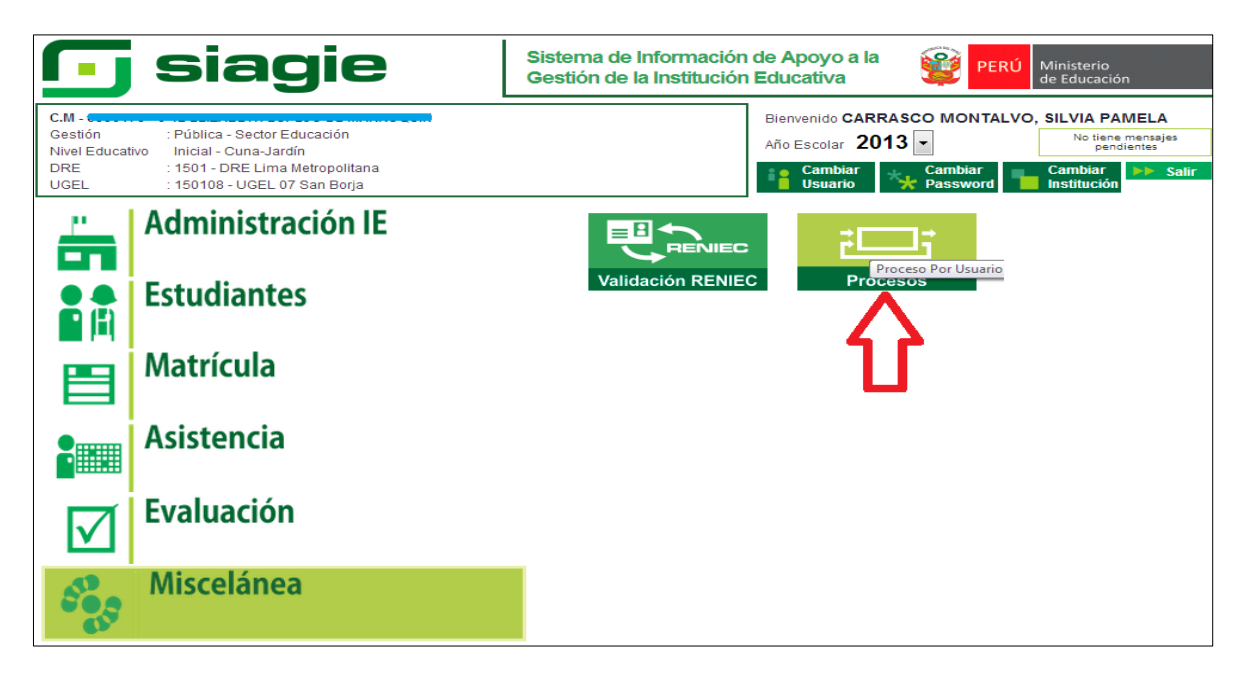

**Paso 02:** Se mostrará la ventana *Listado de Procesos por Usuario*, ahí verificar:

- 1. Si en el estado de proceso dice: *Proceso ejecutado correctamente GENERANDO BOLETAS,* sólo queda esperar hasta que termine dicho proceso.
- 2. Si el estado dice: *Proceso terminado satisfactoriamente*, quiere decir que el proceso está listo.
- 3. Si dice: *Su proceso muestra inconsistencias*, quiere decir que hay información incorrecta o faltante, por lo tanto el proceso no se ejecutará hasta corregir los errores o completar la información. Para saber el motivo de la inconsistencia, presionar el botón *Ver Reporte.*

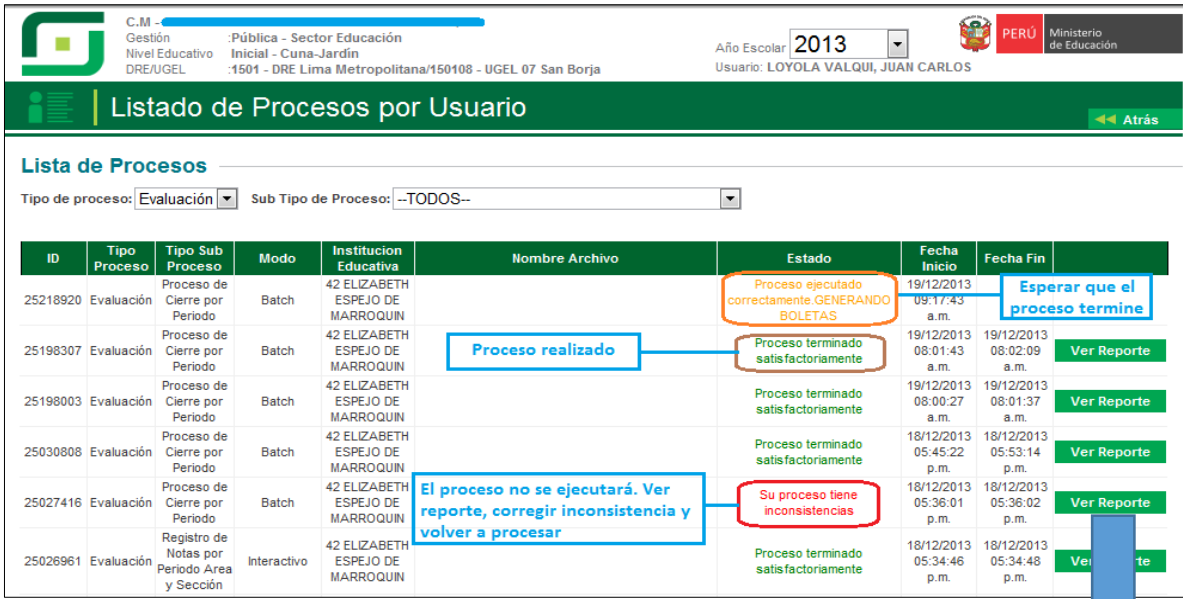

Al dar clic en Ver Reporte, se mostrará una ventana emergente detallando los datos que faltan.

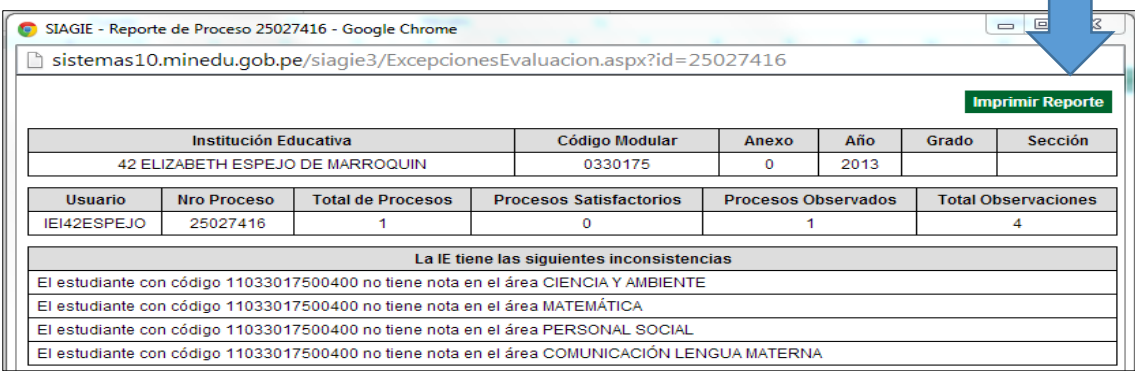

Corregir o completar los datos que faltan y volver a procesar los calificativos.

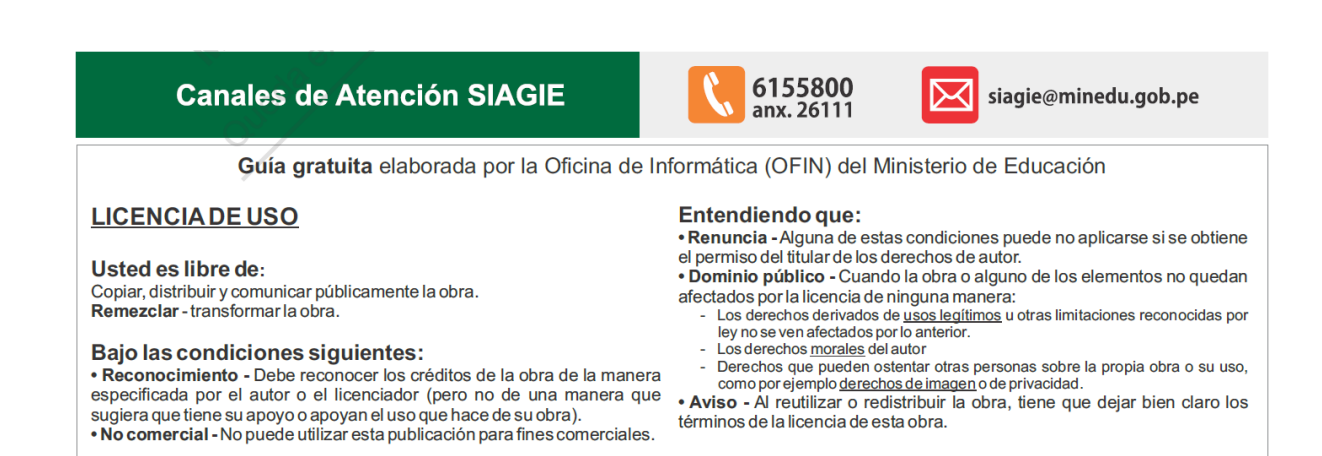